**本教程首发 IT 天空 [www.itsk.com](https://www.itsk.com/),原创作者小鱼儿 yr,转载请注明出处。**

**更多封装系统教程,重装系统教程请关注小鱼儿 yr 系统 [www.yrxitong.com](http://www.yrxitong.com/)**

**ES5 高效封装 WIN10 系统教程 2020 系列(四)使用工具优化与清理**

# **本教程共有 7 个系列**

- **1. [母盘定制](https://www.yrxitong.com/cn/h-nd-311.html)**
- **2. [准备封装环境](https://www.yrxitong.com/cn/h-nd-312.html)**
- **3. [母盘安装及系统调整](https://www.yrxitong.com/cn/h-nd-313.html)**
- **4. 使用工具优化与清理**
- **5. [常用软件安装及设置](https://www.yrxitong.com/h-nd-315.html)**
- **6. ES5 [封装](https://www.yrxitong.com/h-nd-316.html)**
- **7. [测试效果](https://www.yrxitong.com/h-nd-317.html)**

**大家已经发现今年的教程没有手动优化了,其实不然,手动优化是肯定要有的,只是今年需要手动 优化的地方很少了,基本都用工具来代替了,少量的手动优化就挪到封装前的优化调整里去一起讲。这 章就只讲工具优化与清理。优化工具的选择很重要,不是使用的越多越好,而是要在保证系统稳定长效 的前提下选择好用的优化工具。尽量不要用不同的工具重复优化相同的内容。本教程将使用小鱼儿 yr 系统封装优化设置辅助工具进行优化设置,这个工具是本人经过长期的学习总结和实践应用而写出来的 一款小巧的辅助工具,目前大小不到 2M,绿色无污染。借鉴了软媒优化大师和 Dism++工具的优化 内容以及 IT 天空热心坛友们和系统封装 QQ 群友们的经验,并经过本人的长期实践加工而成。此工具 比较有针对性,专门针对封装系统时和新笔记本优化设置时将各种繁琐的手动操作内容自动化完成。工 具可根据自己的需求环境,自由配置需要优化的项目,近乎一键完成,非常灵活高效(咳~咳~感觉吹 的有点过了)。系统清理的话继续使用软媒和 Dism++。**

**本系列共 5 个步骤**

**1.使用小鱼儿 yr 系统封装优化设置辅助工具优化设置与系统清理**

- **2.临时向虚拟机里增加文件资料**
- **3.使用 Dism++清理**
- **4.使用软媒清理大师清理**
- **5.拍摄快照**

**下面附上本系列所用到的软件的百度网盘和 OneDrive 网盘下载地 址,支持迅雷下载**

**1.小鱼儿 yr [系统封装优化设置辅助工具](https://www.yrxitong.com/cn/h-nd-100.html) 2.06.4**

**[2.Dism++](https://www.yrxitong.com/cn/h-nd-108.html)**

**[3.软媒清理大师](https://www.yrxitong.com/cn/h-nd-122.html)**

# **废话讲完,开始上菜**

# **1.使用小鱼儿 yr 系统封装优化设置辅助工具优化设置与系统清理 优化部分**

系统需要优化什么,自己心里肯定要有个数,不是每项优化都适合自己。盲目的优化,只会给自己带来 麻烦。每个人的优化不尽相同,你可以按照自己的方式,选择适合自己的优化项目来进行一键优化。此 教程的优化方案主要是针对电脑维修店的环境进行优化的,以前的手动优化操作现在都集成到工具里 了,所以,这里的优化项目比较多,就不挨个截图了,下面演示一下如何一键优化即可。按照下图步骤, 运行辅助工具,选择优化栏目,然后选择《封装推荐优化方案》,直接点一键优化即可。你可以新建一 个优化方案,保存后方便随时按照自己的设置进行一键优化。

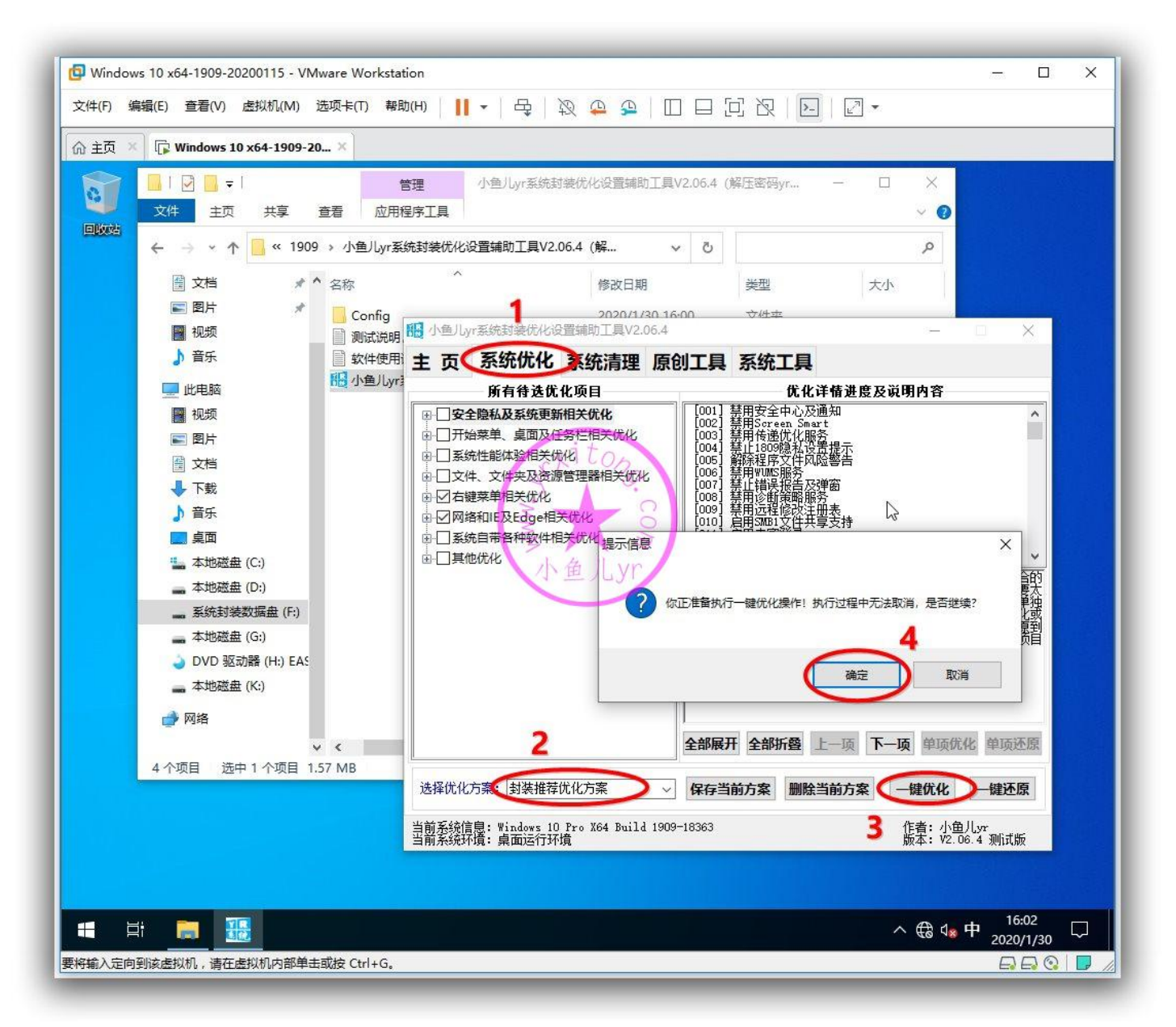

稍等片刻,一百多项优化即可完成。确认一下是否有失败项目~

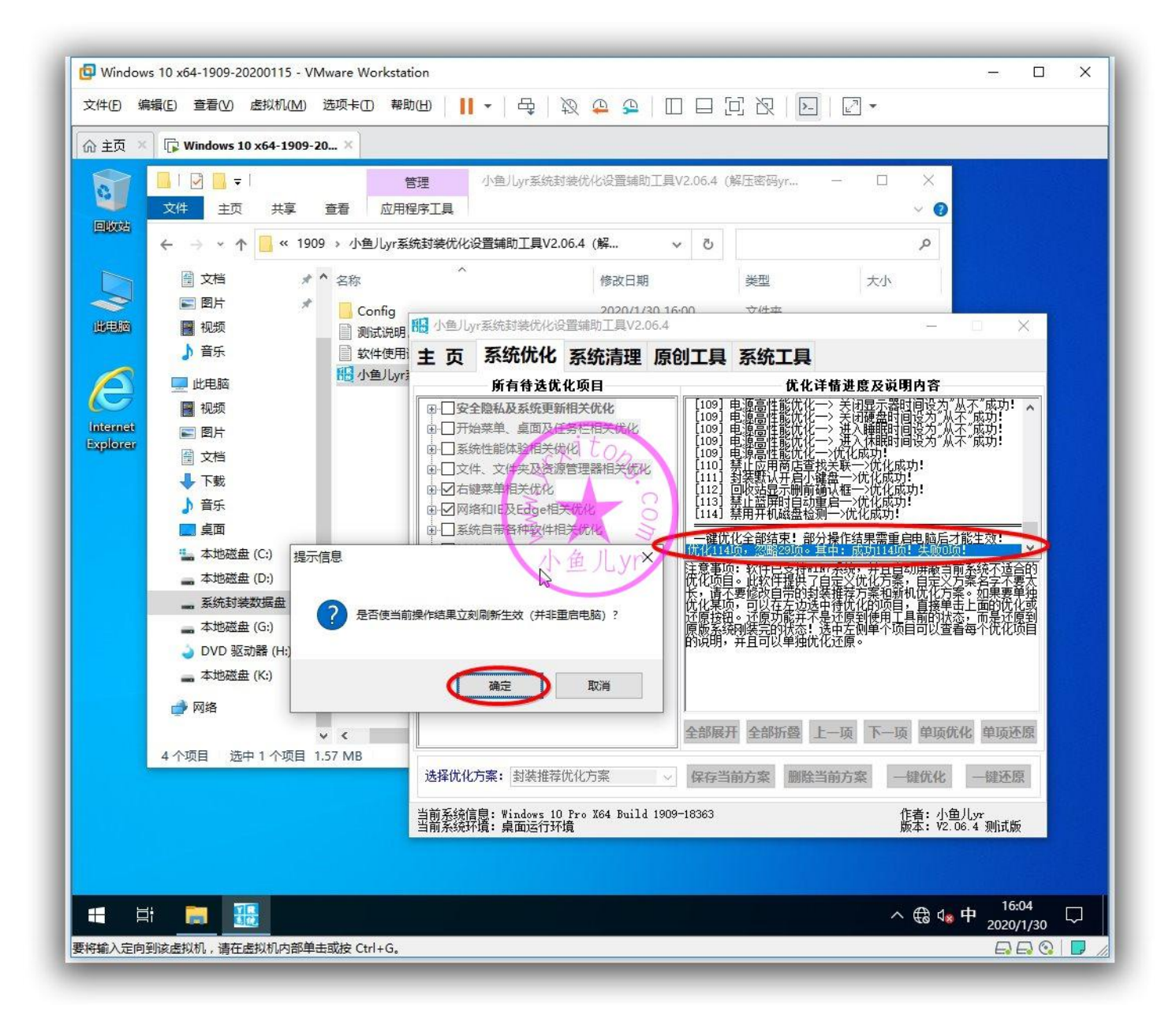

## ES5 高效封装 WIN10 系统教程 2020 系列(四)使用工具优化与清理

然后单独选择下面的《禁止应用商店自动下载更新》、《禁止各种隐私收集》、《全面禁止系统更新》 三个项目优化一下,本人封装的系统习惯将这 3 个一起优化。这 3 个优化项目没有归类到《封装推荐 优化方案》里,所以要单独挨个优化一下。具体内容看后面的优化说明。

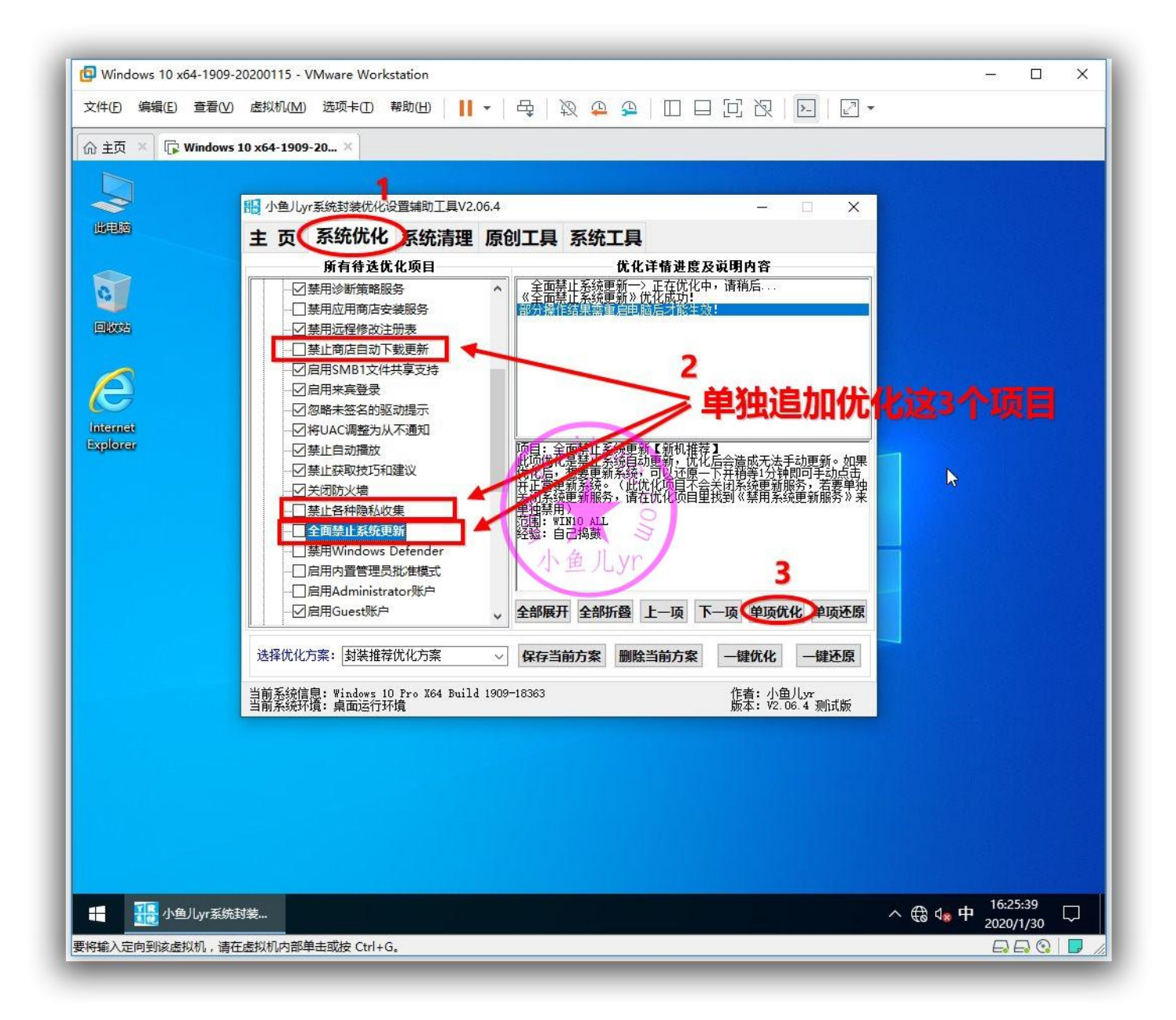

## **关于优化我这里先说一下几个坑**

**1.对于 1903 及以上的系统,不要禁用 windows 错误报告服务,即 Windows Error Reporting Service。这个服务一旦禁用,打开 Widows 设置会出现数组越界的 BUG 或者闪退,甚至可能严重影 响系统性能。**

**2.建议不要禁用系统更新服务,即 Windows Update 服务。如果禁用了,会出现很多问题,比如无 法安装.net3.5,无法使用数字激活工具激活系统,无法使用应用商店下载 APP 等等。**

**3.不要禁用 Windows 防火墙服务,即 Windows Firewall 服务。如果禁用了,就无法共享打印机。**

**4.优化《解除程序文件风险警告》后会造成 IE 自带下载器下载的程序,无法在下载器里直接运行。**

5.对于 1903 及以上的系统, 优化《禁止商店自动下载更新》后, 无法使用新建账户的方式登录系统, **会卡在 OOBE 界面,但不影响内置管理员方式登录系统。所以,如果不是内置管理员封装的系统就不 要优化此项。**

**下面我就将本人优化的所有项目列出来,简单说明一下。**

#### 禁用安全中心及通知

此项优化禁用安全中心服务,并且阻止右下角弹出烦人的安全消息提示,比如安全中心关闭消息通知, 防火墙关闭消息通知,等等。

## 禁用传递优化服务

不更新系统的朋友建议禁用它,不然系统盘会越来越大。

#### 禁止 1809 隐私设置提示

封装好的系统,第一次进入桌面时会提示隐思服务设置。WIN10 1809 及以上版本才有这个提示。经 验:来自 IT 天空热心网友 0day 和 magicgenius

#### 解除程序文件风险警告

此项优化可以忽略运行某些程序文件时的风险提示,并直接运行。包括

bat;exe;reg;vbs;chm;msi;js;cmd 等程序文件。但是,重点是但是,这个优化会造成 IE 自带下载器下 载的程序,无法在下载器里直接运行,有些朋友使用 DISM++优化也出现了这种情况,就是优化了这 个造成的,解决方法是还原这个设置就可以解决这个问题了。所以一般安装了第三方浏览器或者第三方 下载工具,推荐优化此项。如果系统没有安装第三方浏览器,或者没有安装第三方下载工具,就不推荐 优化此项。如果不小心用 DISM++优化或者此软件优化了的话可以运行一次还原即可。

## 禁用 WUMS 服务

WUMS 即 Windows Update Medic Service 服务, WIN10 之前版本都没有这个服务最近的几个版本 才有的。这个服务, 使 WIN10 系统更新变的更强势。对于不更新系统的朋友来说最好关掉这个服务, 但是在服务项里手动关的话会提示拒绝访问。关掉它不影响数字激活。

## 禁止错误报告及弹窗

禁止系统上传错误报告,以及禁止弹出错误报告窗口(此项优化不会禁用错误报告服务)。

#### 禁用诊断策略服务

诊断策略服务对很多用户来说完全是个鸡肋,因为系统的疑难解答能解决的问题不多,所以完全可以禁 用掉,主要是诊断策略服务相当耗费资源。

#### 禁用远程修改注册表

注册表储存着重要的系统信息,远程用户修改注册表对本机用户不安全。

## 禁止商店自动下载更新

这个优化不影响应用商店 UWP 正常的手动下载和安装。很多朋友封装系统第一阶段就失败,大多是因 为没有禁止应用商店自动下载 UWP, 没有禁止应用商店自动安装软件。注意!此项优化后将无法通过 OOBE 新建账户登录,但不会影响内置管理员登录。优化前请慎重考虑。

## 启用 SMB1 文件共享支持

XP 与 WIN10 共享文件或者打印机需要开启这个。WIN10 1709 之前默认是开启这个服务的,1803 以后默认是关闭了的。

#### 启用来宾登录

WIN10 系统要共享文件和打印机的话,需要启用这个。

## 忽略未签名的驱动提示

某些机器重装系统自动安装驱动的时候会弹窗提示未签名的驱动,导致安装中断。此项优化可以忽略未 签名的驱动提示。并且默认安装未签名的驱动。

## 将 UAC 调整为从不通知

将用户账户控制程序(UAC)调整为从不通知,避免每次运行程序都会弹出警告提示

## 禁止自动播放

禁止光盘,U 盘等存储介质插上电脑后自动播放多媒体文件或其他可执行程序,可有效防止带病毒的存 储介质自动运行病毒

#### 禁止获取技巧和建议

在 Win10 操作系统中,系统会自动弹出一些建议与使用提示,每次都需要将其关闭,对于熟悉 win10 的用户来说是一个麻烦事。

## 关闭防火墙

在使用第三方安全软件的情况下建议关闭控制面板里的自带防火墙(并非关闭 Windows Defender Firewall 服务)。此项优化必须重启电脑才能生效。

## 禁止各种隐私收集

此优化包括:禁止广告 ID, 禁止访问语言列表, 禁止跟踪应用启动, 禁止建议内容, 禁用墨迹书写, 禁 止定位和发送位置信息,禁止收集系统和 Office 信息,禁止程序数据统计和信息收集,禁止手写数据 的收集,禁止用户行为记录,禁止反馈点击计数,禁止间谍软件后台运行。

## 全面禁止系统更新

此项优化是禁止系统自动更新,优化后会造成无法手动更新。如果优化后,想要更新系统,可以还原一 下并稍等 1 分钟即可手动点击并正常更新系统。(此优化项目不会关闭系统更新服务)

9

## 启用 Guest 账户

开启 Guest 账户主要目的是方便共享文件和打印机。

## 允许空密码用户登录

允许空密码用户登录主要目的是方便共享文件和打印机。经验:来自 IT 天空坛友 0day 分享

## 系统更新不包括驱动程序

有时候我们想更新系统,但是 Windows 默认的是更新系统会同时更新电脑里的驱动,这容易造成硬件 驱动出错的问题,所以,这里提供单独系统更新不包括驱动程序的设置。

## 禁止 USB 设备异常提示

此优化可解决 USB 电涌异常提示, 但是正常的电涌(USB 设备电流负荷较重或异常)提示也会被忽略, 所以请考虑清楚慎重优化。

## 更新排除恶软删除工具

微软更新的恶意软件删除工具很鸡肋,占空间和资源,建议禁用。

## 关闭密码保护共享

此优化为局域网络设置,关闭密码保护共享是为了方便共享文件和打印机。经验:来自 OKShare 的作 者 wnsdt 提供

## 启动时禁止更新组策略

电脑启动时禁止更新组策略,可提升开机速度。

## 禁止系统崩溃时记录日志

禁止系统崩溃时记录日志, 提升电脑性能。

## 禁止启动后备份配置文件

禁止启动后备份配置文件,提升开机速度。

## 禁用数据执行保护

系统运行程序过程中有时候会出现已停止工作的情况,这可能是数据执行保护功能引起的,为避免此类 事情发生,我们可以禁用数据执行保护功能,但这样会降低系统的安全性。请酌情优化。

## 隐藏 Cortana 搜索框

这个功能还是不错的,但是搜索框太占任务栏空间,建议隐藏。要用的时候再手动设置调出来。

#### 隐藏任务视图按钮

这个功能还是不错,一般建议隐藏。要用的时候再调出来。

## 任务栏占满时合并

任务栏打开任务占满时合并,这样看起来比较直观。

#### 任务栏时钟精确到秒

任务栏时钟精确到秒,属于个性化的优化。

## 禁止开始菜单显示建议

这个功能 WIN10 应用程序广告之一,强力建议禁用

#### 在桌面显示此电脑

原版系统,桌面默认只有一个回收站,这项优化直接调出桌面的此电脑。

## 隐藏 Cortana 搜索按钮

自从 WIN10 1903 发布以后,Cortana 搜索框和搜索按钮就分开设置,以前只需要隐藏 Cortana 搜索 框,搜索按钮就自动隐藏了,现在需要隐藏 Cortana 搜索按钮,才能将 Cortana 彻底隐藏。

#### 禁止时间线中显示建议

任务栏多任务时间线禁止显示建议

## 开始菜单显示手动休眠

休眠按钮是开始菜单里的一个功能,即点击一下电源按钮里面的休眠就立刻使电脑进入休眠状态。 MSDN 原版系统默认开始菜单的电源按钮是不显示休眠的。此项优化就是将手动休眠功从电源按钮里 显示出来。此项优化或者还原在虚拟机里尤其是 VM15 可能无法显示并看到效果, 但实际上已经生效, 优化后并将其封装打包的镜像装到实体机后就可以正常生效并显示了。此项优化依赖于《系统休眠功 能》,优化后将自动开启《系统休眠功能》。

#### 开始菜单显示手动睡眠

睡眠按钮是开始菜单里的一个功能,即点击一下电源按钮里面的睡眠就立刻使电脑进入睡眠状态。 MSDN 原版系统默认开始菜单的电源按钮是不显示睡眠的。此项优化就是将手动睡眠功从电源按钮里 显示出来。此项优化或者还原在虚拟机里尤其是 VM15 可能无法显示并看到效果, 但实际上已经生效, 优化后并将其封装打包的镜像装到实体机后就可以正常生效并显示了。睡眠功能不依赖于《系统休眠功 能》,但必须正确的安装显卡驱动,睡眠功能优化与休眠功能不会相互影响。

如下图是 VM15 虚拟机里的截图, 虽然 VM15 的虚拟机不能生效, 无法看到手动休眠和睡眠按钮, 但 这不影响镜像在实体机安装后的效果。

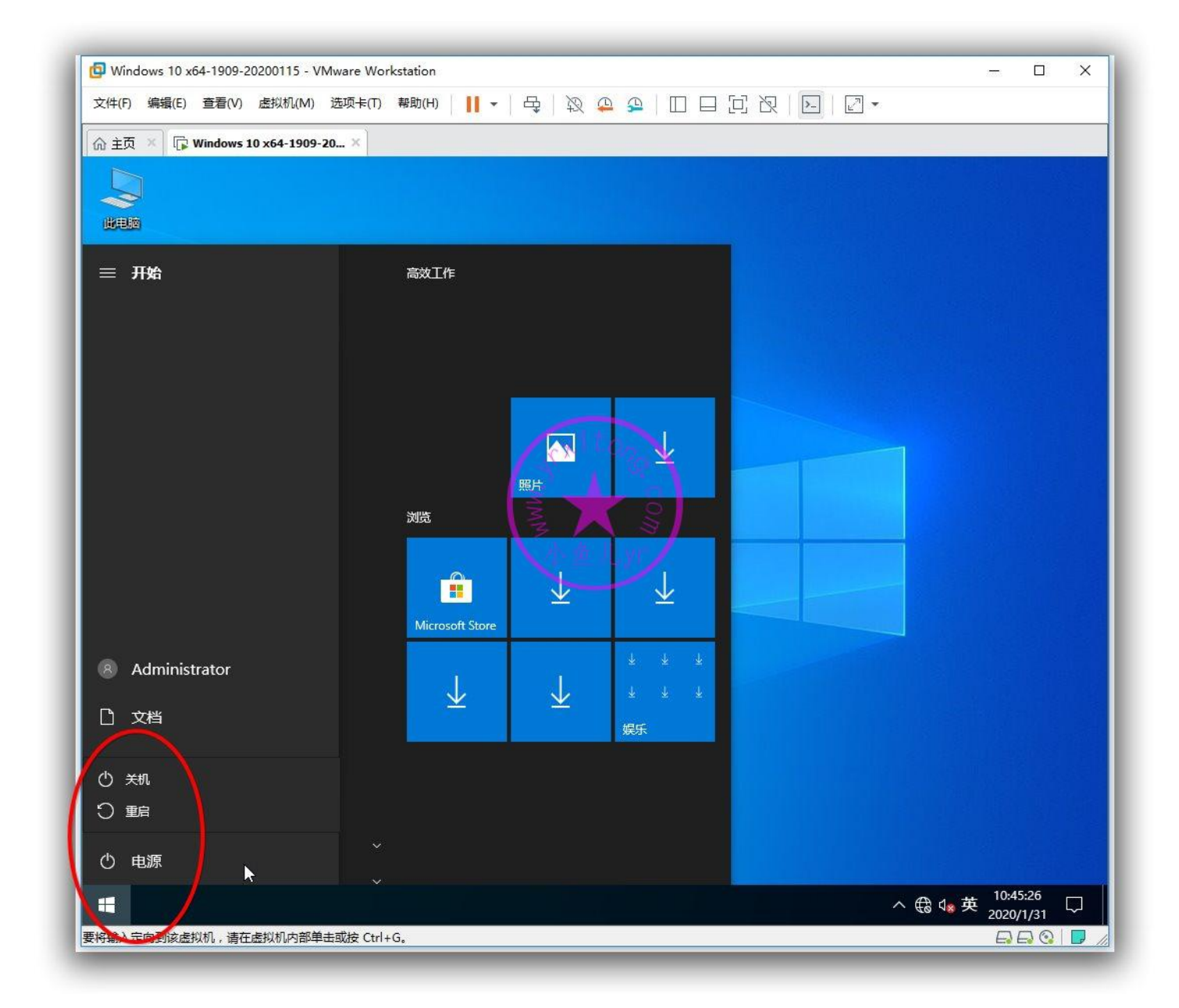

下图是用 VM15 封装且用了上面 2 个优化后的封装好的镜像在实体机里安装后的效果, 已成功显示手

动休眠和睡眠按钮。

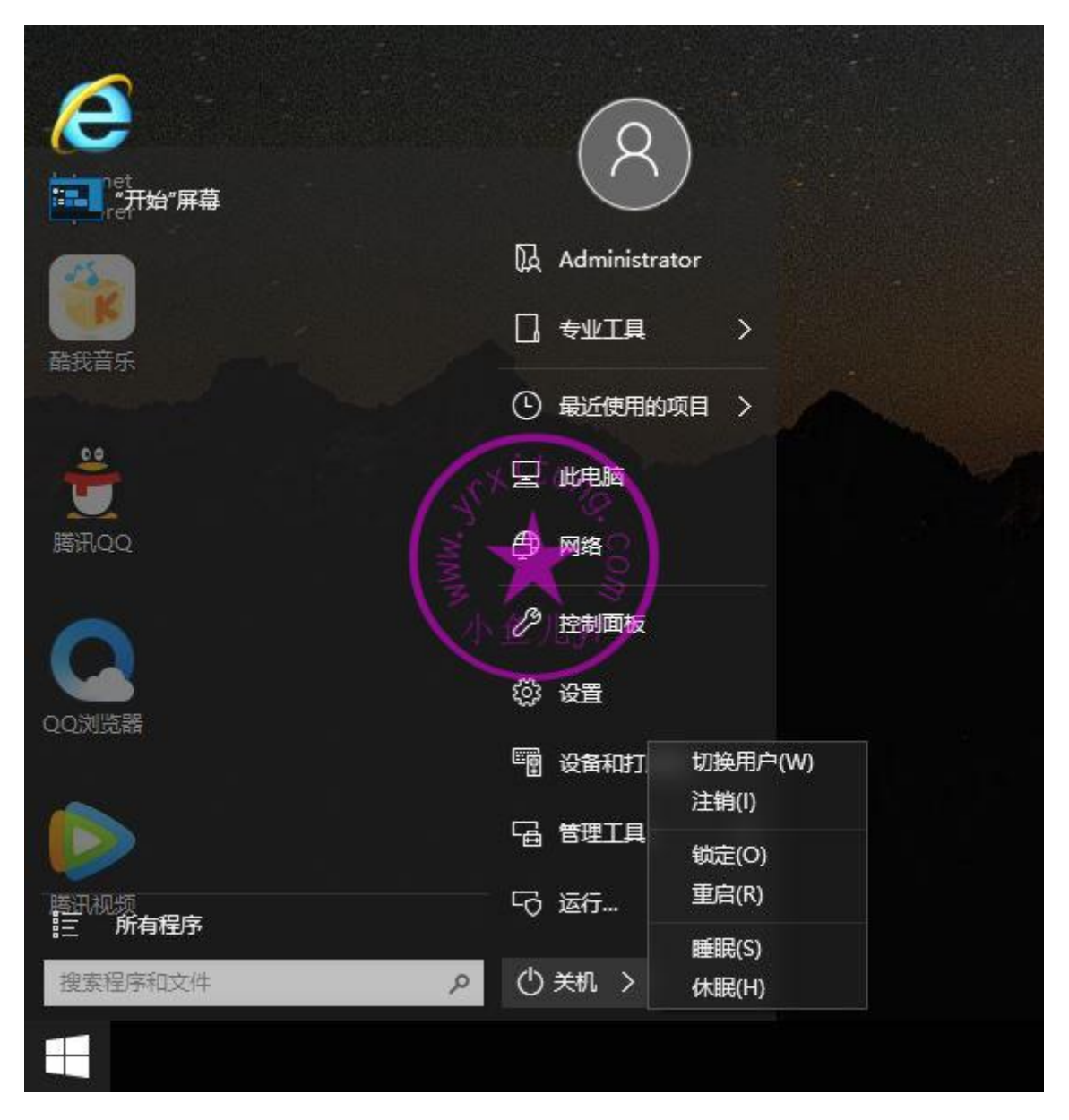

## 禁止显示快捷方式提示

关闭显示快捷方式提示信息,提升桌面运行性能

## 注销直接进入桌面

注销跳过登录界面。WIN10 系统默认是注销需要点一下登录按钮才能进入桌面。优化后可直接注销进 入桌面。重启电脑才能生效。注意:此优化后的第一次关机或重启电脑可能会卡在关机界面,按 Ctrl+Alt+Shift 调出任务管理器,结束后台进程即可,以后关机或重启电脑都不会卡关机界面。

#### 加速系统和程序启动

加速系统启动速度和应用程序启动速度。

## 禁用程序兼容性助手

有时我们在安装或者或者运行程序时,电脑总是提示程序兼容性的情况,这个提示并没有什么用,反而 影响用户体验。

## 禁用超级预读

机械硬盘建议开启这个服务, SSD 建议禁用这个服务。

## 禁用系统索引

用过 Everything 搜索的朋友都知道那速度快就一个字,系统自带的搜索功能简直没法比。这个服务占 用系统资源,有 Everything 就建议禁用系统搜索服务。

#### 快速关机忽略弹窗确认

禁止关机时弹出窗口提示正在运行某个任务的提示,加快关机速度,此项优化会忽略未保存的任务,直 接关机,建议关机前自行保存工作文档等等。

#### 禁用客户体验计划

禁用客户体验计划,提升电脑性能。

## 禁止自动维护计划

对于 SSD,一般不需要自动维护计划。禁止自动维护计划后无法使用文件预读等功能,不建议机械硬 盘做此项优化。

#### 关闭系统预留空间

系统预留空间是 WIN10 1903 增加的新功能, 主要目的是为更新系统预留 7G 的空间, 避免由于磁盘 空间不足导致更新系统失败。不过对于不需要更新系统的人来说这个功能就没用。关闭预留空间后可腾 出 C 盘 7G 的可用空间, 并且不会影响系统正常更新。此功能只能用于封装系统, 对于新机优化无效, 此功能必须配合个性设置备份还原功能才能最终完成操作。

#### 禁用 USB 选择性暂停

此功能是系统为了环保和降低功耗的一个节能模式,即默认在一定时间不用 USB 设备时会让其进入休 眠状态,此功能会造成某些 USB 短暂性失灵,建议禁用。经验:来自 IT 天空坛友 joinlidong

## 关闭系统失败写入日志

非电脑专业人士一般搞不懂也用不到系统失败日志。

## 禁止系统写入调试信息

非电脑专业人士一般搞不懂也用不到系统调试信息。

## 关闭系统自带远程协助

出于系统安全和性能的考虑,建议关闭系统自带的远程协助。

#### 桌面和资管器不同进程

系统默认为桌面和任务管理器共同创建进程 explorer.exe,所以当我们结束进程 explorer.exe 时,桌 面和任务管理器都会被关掉。若为桌面和资源管理器创建不同的进程后,系统会为桌面创建 explorer.exe 进程, 为任务管理器创建 taskmgr.exe 进程, 因此当系统开机出现"Windows 任务管 理器停止工作"然后死机后,taskmgr.exe 不能启动,但是 explorer.exe 照常启动,所以还是能进入 桌面,因此能避免系统崩溃。

#### 开启视频音乐文件预览

开启视频文件和音乐文件预览可以方便直观的预览文件内容,提升系统使用体验。但开启这个功能会降 低打开文件夹的速度。

## 开启开机提示声音

开启开机提示声音可以方便维修人员在重装完系统后立刻知道音响设备或驱动是否正确安装。

## 隐藏资源管理器 3D 对象

一般人都用不到 3D 对象,所以这个文件夹也不必显示在资源管理器首页

## 资源管理器显示此电脑

资源管理器打开后默认是快速访问,此项优化后让资源管理器打开后默认为此电脑

#### 隐藏可执行文件小盾牌

隐藏掉可执行文件下方的一个小盾牌图标,属于强迫症优化

## 隐藏 NTFS 蓝色双箭头

隐藏 NTFS 蓝色双箭头压缩标识,属于强迫症优化

## 去除"快捷方式"四个字

创建快捷方式时不添加"快捷方式"文字,属于强迫症优化,优化后创建的快捷方式才能生效。

## 收起资源管理器功能区

资源管理器功能区域太占空间,建议收起来,用的时候点出来即可。

## 文件夹始终显示菜单栏

原版系统, 文件夹默认某些情况下不显示菜单栏, 需要到控制面板才能调出来

#### 窗口最小化显示路径

任务栏打开的任务,默认只显示任务名称,优化后可以显示完整路径。

#### 移除左侧边栏重复磁盘盘符

WIN10 系统的资源管理器左侧边栏默认是单独显示移动磁盘的盘符,并且此电脑下面也会显示移动磁 盘盘符,所以看起来重复了,不影响使用。对于强迫症患者来说,可以将其优化掉,不单独显示移动磁 盘盘符。经验:IT 天空坛友符谁料皇榜中状元

#### 禁用右键疑难解答

禁用可执行文件右键菜单的"兼容性疑难解答",加快右键菜单打开速度。

#### 禁用右键便携方式打开

禁用磁盘右键菜单"以便携式方式打开",加快右键菜单打开速度。

## 禁用右键 Bitlocker

Bitlocker 是一个磁盘加密功能, 很少用。禁用右键 Bitlocker, 加快右键菜单打开速度。

#### 禁用右键新建联系人

右键新建联系人这个功能 PC 上很少用。禁用后加快右键菜单打开速度。

## 禁用右键包含到库中

右键包含到库中这个功能很少用。禁用后加快右键菜单打开速度。

## 禁用右键工作文件夹

右键工作文件夹这个功能很少用。禁用后加快右键菜单打开速度。

#### 禁用右键还原以前版本

右键还原以前版本这个功能很少用。禁用后加快右键菜单打开速度。

## 禁用右键刻录到光盘

右键刻录到光盘这个功能很少用。禁用后加快右键菜单打开速度。

## 禁用右键始终脱机可用

右键始终脱机可用这个功能很少用。禁用后加快右键菜单打开速度。

## 禁用右键共享

这个共享指的是共享到应用商店的其他应用程序或联系人,不是系统传统的文件或文件夹共享,很少人 用这个。禁用后加快右键菜单打开速度。

## 禁用右键授予访问权限

右键授予访问权限和共享设置基本一样,一般都在右键属性共享里设置,很少人用这个设置。禁用后加 快右键菜单打开速度。

#### 添加右键获取管理权限

右键获取管理员所有权限是一个非常实用的功能,特别是对于非内置管理员封装的系统,以及新建账户 的系统很有用。比如删除某个文件提示权限不足,或者运行某个程序由于权限不足无法运行等等。

## 添加右键用记事本打开

右键用记事本打开是一个实用的快捷功能,对于所有文本内容或者未知文件内容都可以直接右键用记事 本打开查看,避免了选择打开方式再选记事本打开的繁琐操作。

#### 禁用右键打印

右键打印这个功能很少用。禁用后加快右键菜单打开速度。

## 在桌面显示 IE 图标

原版系统,桌面默认只有一个回收站,这项优化直接在桌面显示系统自带的 IE 图标。

## IE 自动激活新加载项

避免有些加载项没有被启用而无法使用,比如迅雷下载加载项。

## IE 禁止加载项性能通知

避免 IE 浏览器出现加载项性能提示。

#### IE 禁止建议网站

禁止 IE 收藏夹里出现无用的建议网站。

## IE 阻止首次运行向导

阻止首次运行 IE 浏览器时出现运行设置向导。

#### IE 阻止和删除网页快讯

阻止 IE 搜藏栏里出现网页快讯等。

## 让 Edge 自动运行 flash

这个优化项目有些软件称之为《即点即用》,Edge 浏览器默认是不自动加载 Flash 的,需要点一下 Flash 图片才会加载,所谓的即点即用就是这么来的,所以,建议禁用即点即用,也就是说让让 Edge 自动加 载运行 flash,而不需要每次都去点一下。经验:来自封装群热心群友万新电脑

#### IE 防止主页损坏被跳转

有些时候我们设置了自己的 IE 主页,封装好重装系统后却被跳转到微软或者百度去了。这就 IE 主页被 微软或者百度劫持。

## IE 关闭自动更新

关闭 IE 自动更新检测,可以手动更新。

## IE 隐藏笑脸反馈

IE 右上角的黄色笑脸反馈,类似于隐私体验调查的功能,建议隐藏关闭。

## IE 关闭多个选项卡

IE 关闭多个选项卡时默认会弹出一个提示框,这项优化后就是设置为直接关闭所有选项卡而不弹出提 示框。

## IE 始终切换到新选项卡

设置 IE 打开新选项卡时自动切换到新选项卡。

#### IE 启用表单自动完成

IE 启用表单自动完成,不必每次都去输入账号密码,有一定的安全隐患,谨慎优化。

## IE 同时下载数提高到 10

IE 同时下载数默认是 3 个, 优化后提高到 10 个,只是增加同时下载文件数量上限。

#### IE 在新选项卡打开弹窗

IE 设置在新选项卡打开弹窗, 减少占用空间。

#### 打开 IE 或新标签转到首页

优化后直接打开 IE 或新建标签页自动转到自己设置的主页。

## 禁止 IE 检查存储页新版本

此项优化可提高非首次访问网站时的打开速度。

## IE 网页历史记录改为 3 天

默认是 20 天, 此项属于个性优化。

## 关闭 IE 保护模式

封装系统的时候 IE 保护模式开启的话, 容易造成重装完系统打开 IE 出现假死的情况, 建议关闭 IE 保 护功能。

## 关闭 IE 弹窗阻止程序

IE 自带的弹窗阻止程序基本上禁用不了什么弹窗关广告,反而把正常需要弹窗的程序给阻止了。建议 关掉这个功能。

## 禁止 IE 默认浏览器检测

一般安装了第三方浏览器的话,建议禁用 IE 浏览器的默认检测提示。

## 允许 IE 签名无效安装

对于未知发布者,无签名的 IE 插件软件, IE 默认是禁止运行安装的, 优化后默认支持安装未签名的软 件。

## 记事本自动换行

记事本默认是不自动换行的,建议优化为自动换行。

## 关闭游戏录制工具

WIN10 系统自带了游戏视频录制功能,可以帮助游戏爱好者在玩游戏的时候进行录屏,但是这样的功 能也会导致运行游戏的时候出现掉帧严重和游戏运行卡顿,建议禁用掉。

## WMP 不显示首用对话框

系统内置的 Windows Media Player 首次运行时默认会出现一个设置对话框, 此项优化就直接跳过这 个对话框等功能,不建议机械硬盘做此项优化。

## 启用 Windows 照片查看器

以前的系统自带照片查看器是比较小巧实用的图片浏览器, WIN10 系统默认没有启用这个功能, 此项 优化后可以右键使用照片查看器来打开图片。此项优化只是启用这个功能,如果要默认使用照片查看器 打开所有图片还需要在默认应用程序里进一步手动设置。

#### 禁用 Xbox 游戏各种设置

有时候我们可能遇到 WIN10 系统玩游戏 FPS 比 WIN7 低,有一部分原因就是这个游戏模式被开启或 者自带游戏录屏的原因,这里优化了包括禁用游戏模式,禁用游戏栏录制屏幕剪辑和广播,禁用后台录 制,禁用录制音频等等

#### 禁止自动更新离线地图

WIN10 地图离线包默认是自动更新, 一般电脑都用不到地图, 就算要用手动更新一下即可, 建议关闭 自动更新。

## 禁用 Windows 媒体中心

一个已经没落的微软产品,没有多大意义,建议禁用掉。

## 禁止 Windows 光盘刻录

一个已经没落的存储介质,没有多少人使用了,建议禁用掉。

## 电源高性能优化

在虚拟机里封装系统的时候,手动无法设置笔记本电池供电高性能,这里提供了隐藏的 DC 优化方案。 虚拟机压根就不支持电池设置,除非你用笔记本封装系统。电源设置后,封装部署完系统后会被还原, 此工具的封装辅助功能板块里有系统个性设置备份与还原功能可以防止封装的系统设置被还原。经验: 来自 IT 天空热心网友 joinlidong

## 禁止应用商店查找关联

打开某些未知扩展名的文件时会提示你是否进入应用商店下载对应关联的应用程序,禁止这个功能后就 只在本地已安装的程序里选择关联程序而不会提示进应用商店。

#### 封装默认开启小键盘

此优化项目只对封装环境有效,即重装系统后进入桌面默认开启小键盘。

## 回收站显示删前确认框

WIN10 默认是删除文件不显示确认窗口,直接删到回收站,这样容易造成不小心按了 delete 键误删 了某些东西而自己却不知道,建议优化。

#### 禁止蓝屏时自动重启

WIN10 系统蓝屏后默认会自动重启。建议禁用此项设置, 方便第一时间查看蓝屏代码, 如果不小心用 其他工具开启了蓝屏自动重启,可以用此工具来禁用。

## 禁用开机磁盘检测

有些时候电脑意外断电或关机,重新开机启动后系统会先进行磁盘检测,然而这个检测过程太耽搁时间, 建议禁用这个功能。

# 注入品牌厂商 OEM 信息和 Logo 图标

如下图,是注入前的效果

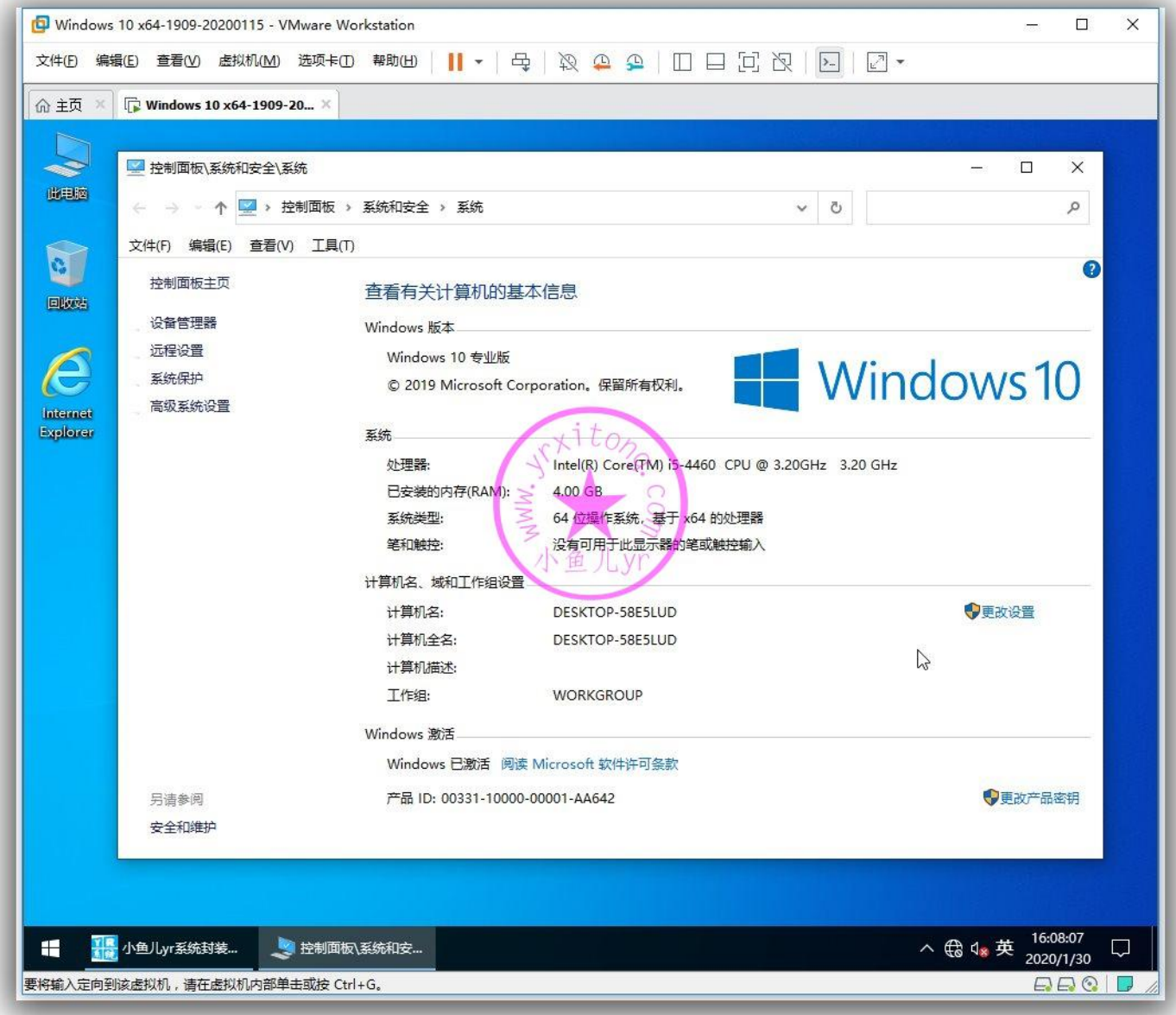

运行辅助工具按照下图步骤,将全部勾选,并单击注入。此功能需要配合《系统个性设置备份还原功能》

才能应用于封装后的镜像,建议看看说明。

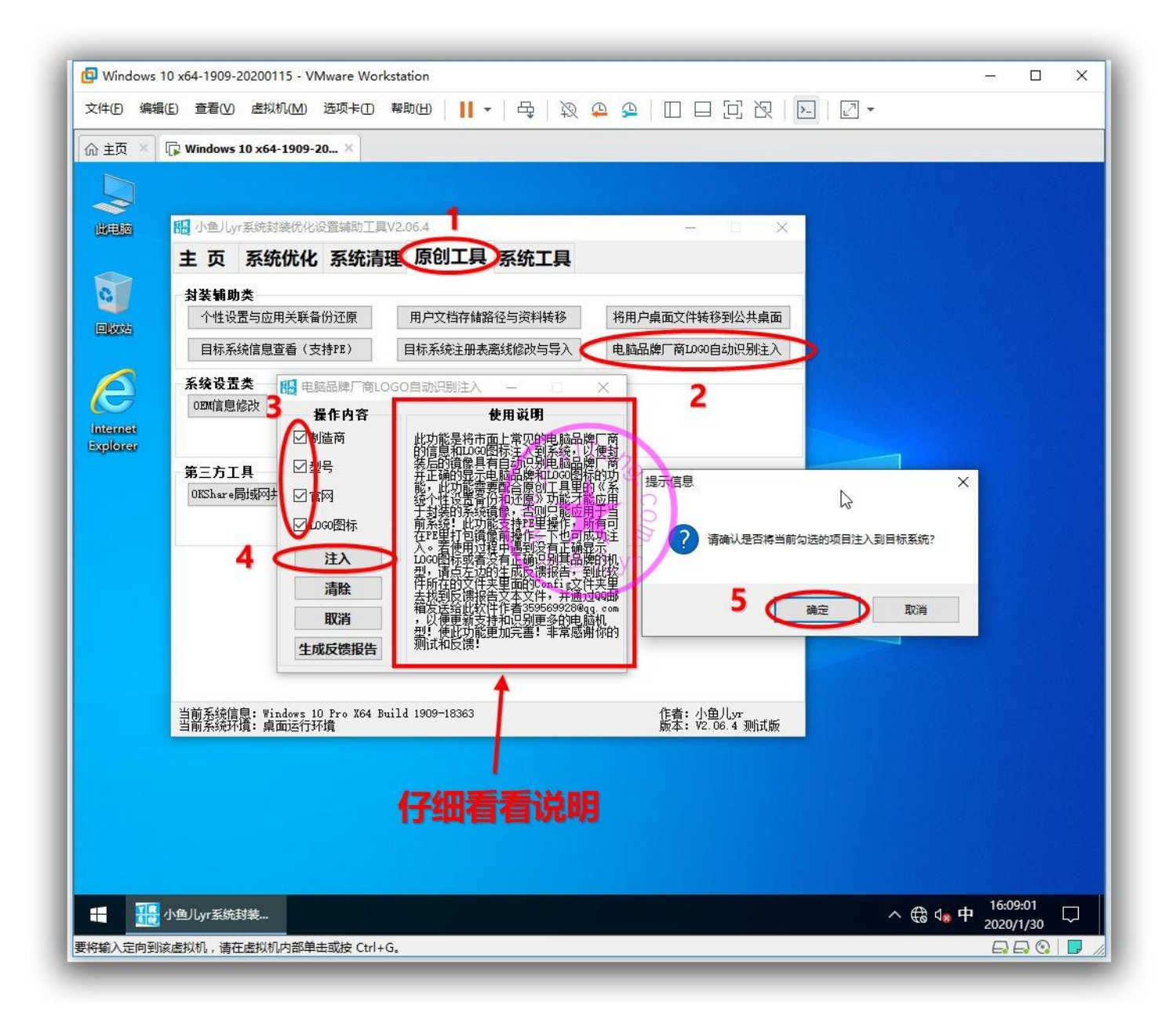

下图是注入后效果,由于这里是虚拟机,所以显示的是虚拟机的 OEM 信息和 Logo 图标。系统封装好 后,镜像安装到实体机后会显示对应电脑或主板厂商的品牌 OEM 信息和 Logo 图标。第七章测试效果 的时候会看到实体机上的效果~

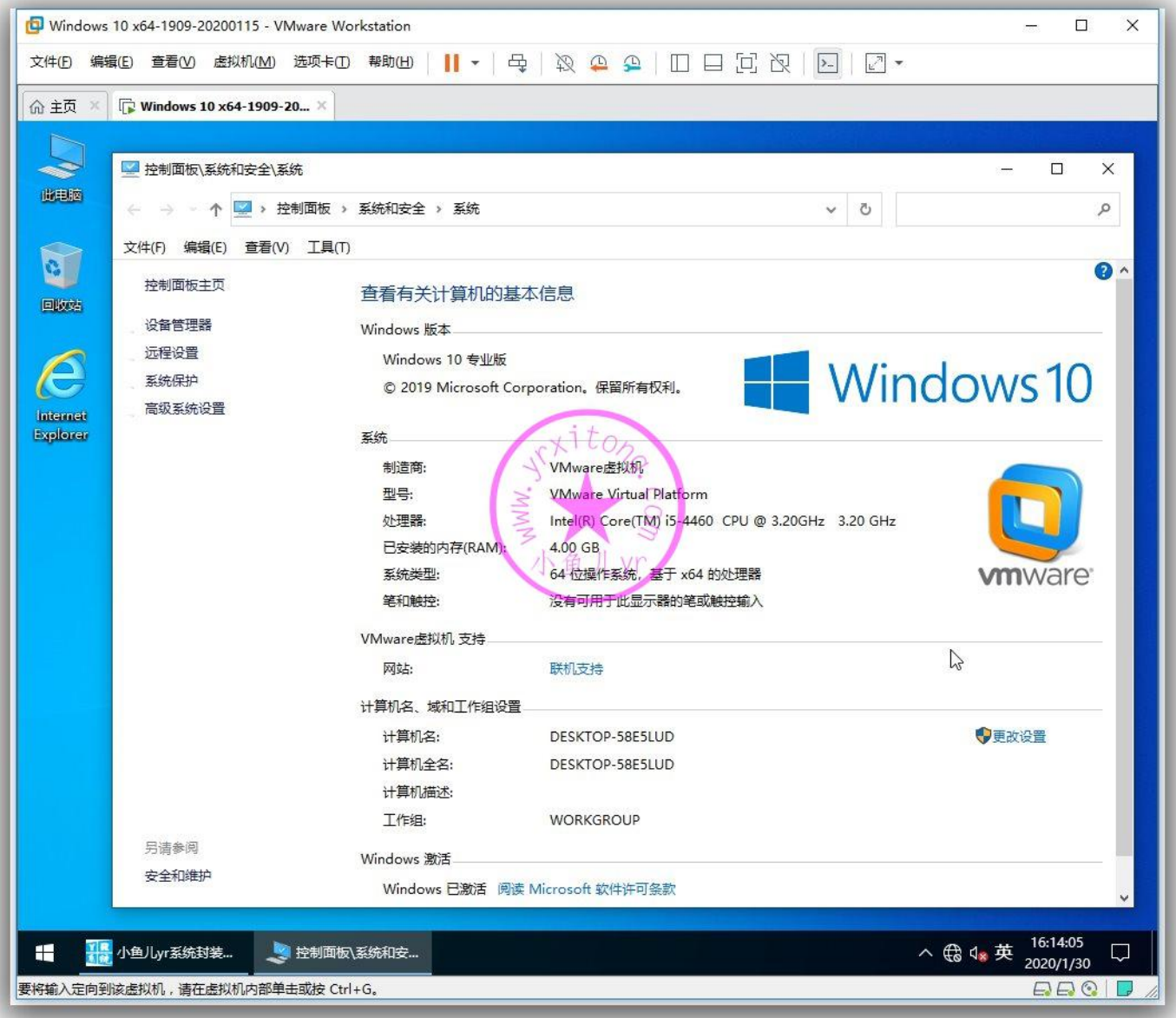

#### 29

## 摄像头补丁

安装摄像头补丁,方便维修人员调试摄像头。

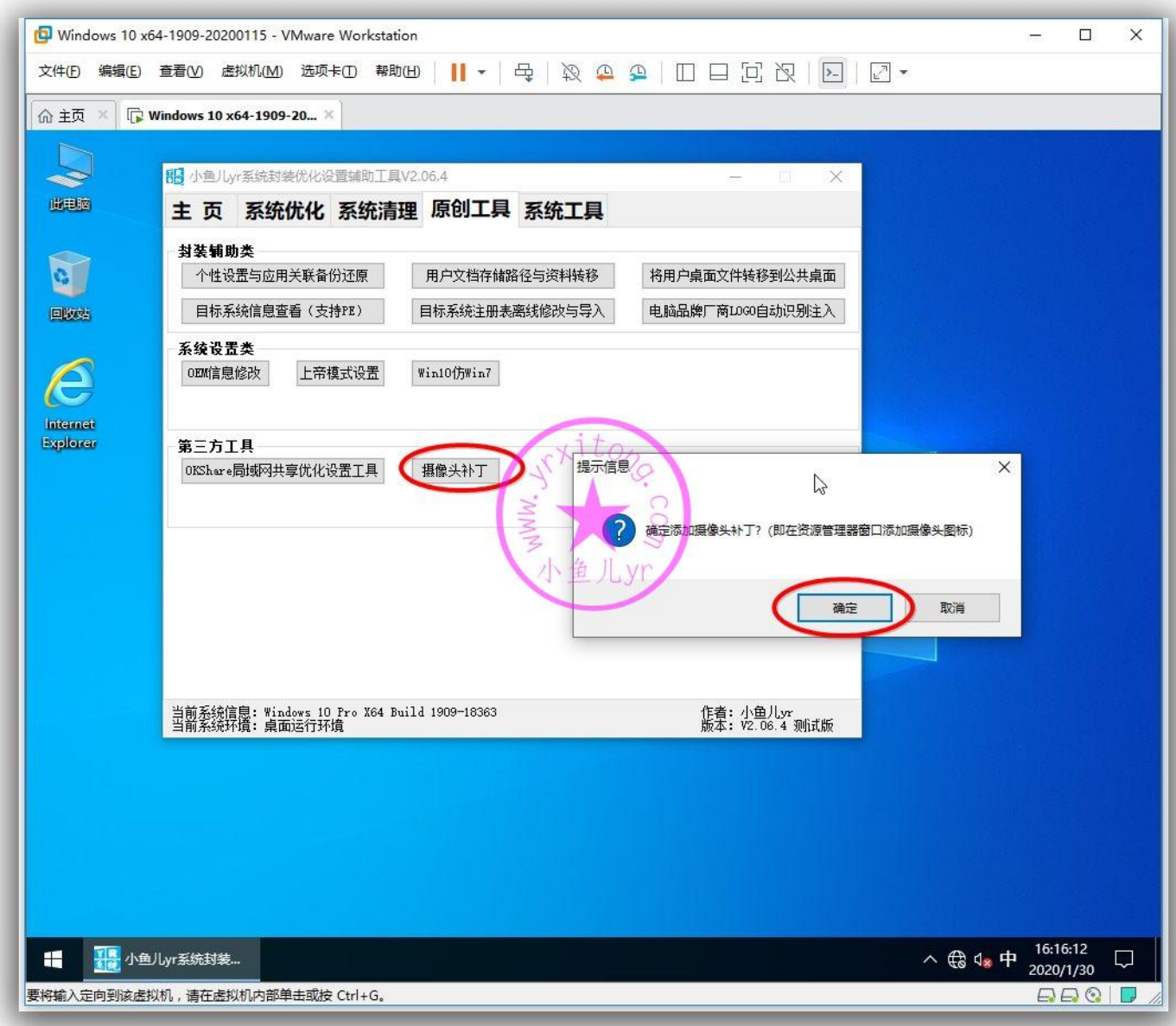

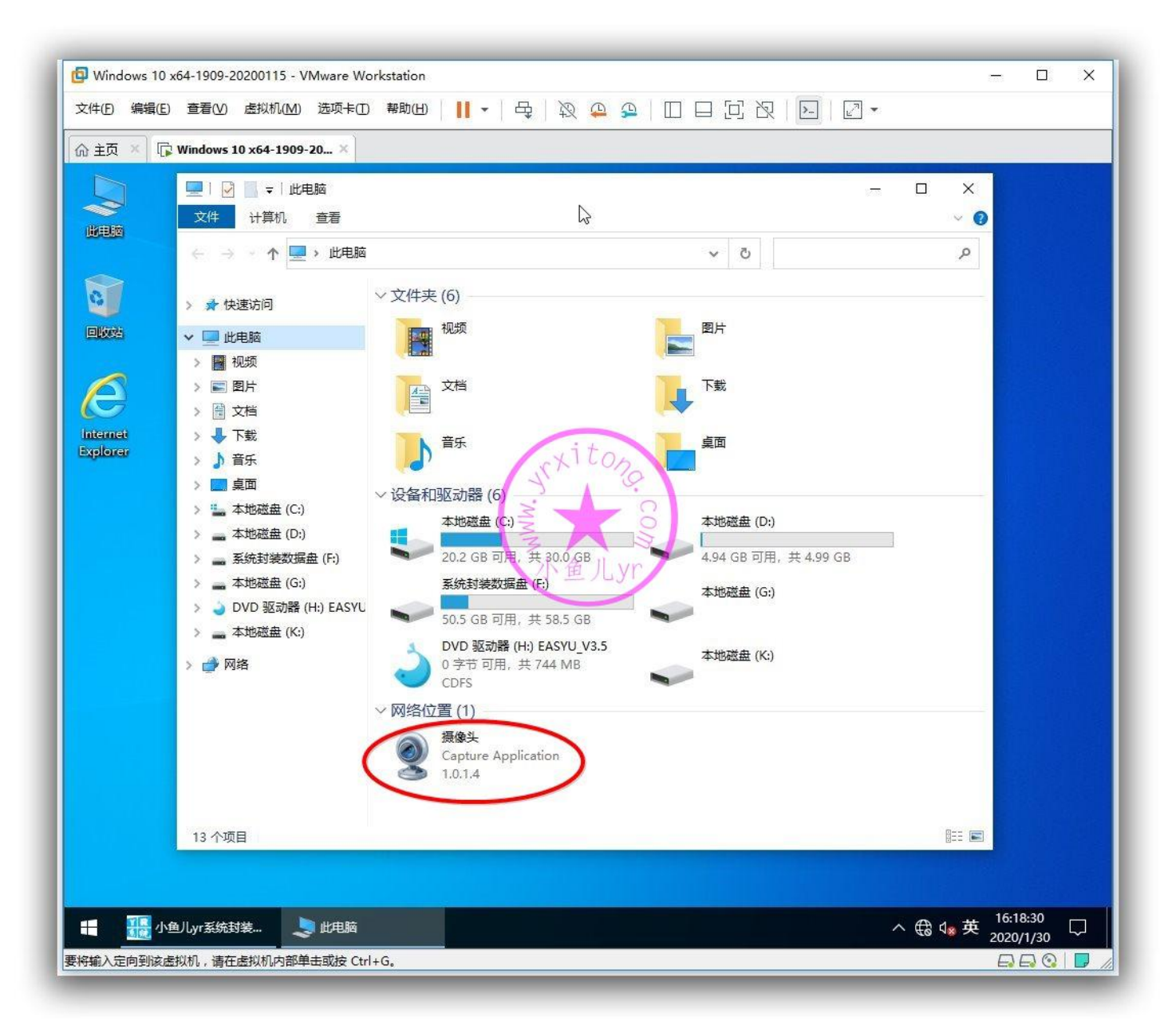

## 资源管理器仿 WIN7 设置

这优化属于个人习惯的设置,不喜欢就跳过不要设置。

![](_page_30_Picture_46.jpeg)

## 我习惯将磁盘分组方式和底部详细信息窗口设置为仿 WIN7

![](_page_31_Figure_2.jpeg)

## 这是虚拟机里设置后的效果图

![](_page_32_Picture_2.jpeg)

#### ES5 高效封装 WIN10 系统教程 2020 系列(四) 使用工具优化与清理

虚拟机里的磁盘比较少,磁盘分组方式仿 WIN7 设置后效果不明显。我专门在实体机里设置一下,这 个效果就明显了。如下图是实体机里设置前 WIN10 系统默认的效果,所有磁盘在一个组里,有时候容 易搞混。

![](_page_33_Picture_2.jpeg)

如下图是实体机里设置资源管理器仿 WIN7 后的效果。U 盘, 云盘图标, 手机磁盘, 都单独分组了。

这样仿 WIN7 分组后就不容易搞混了。

![](_page_34_Figure_3.jpeg)

#### 36

# **清理部分**

按照下图步骤继续用辅助工具进行一键清理

![](_page_35_Picture_42.jpeg)

## 稍等片刻即可清理完成

![](_page_36_Figure_2.jpeg)

## **下面是本次教程清理的项目的说明。**

## 删除 Winre.wim

Window 系统恢复工具, 这个一般原版系统的笔记本用的多。能重装系统绝不用这个功能, 占空间不 说,慢就一个字。

## 清除右键菜单 opendlg

WIN10 有些情况下会出现右键单击未知属性文件时, 右键菜单出现一个重复多余的 opendlg 的选项。 功能和打开方式相同。(此项清理需要在封装前的优化清理再运行一次)

#### 禁止通知栏更新提醒

WIN10 最近几个版本增加了一个功能提示。右下角出现一个红色叹号提示你的设备中缺少重要更新。

## 清空任务栏快速启动图标

新笔记本任务栏会有许多无用快速启动图标,或者有些软件安装后会自动在任务栏生成一个快速启动图 标,这项优化可直接清空任务栏所有快速启动图标。

#### 清理图标缓存

有时候我们封装完系统出现桌面图标或者程序图标异常,变成白色的,可能就是图标缓存异常造成的, 需要提前在封装前运行一下这项清理。(此项清理需要在封装前的优化清理再运行一次)

## 清理托盘图标记录

在任务栏通知区域的图标,默认是在一段时间没有点击激活,系统就会把它们隐藏起来或者有的也默认 一直不隐藏,系统会无时无刻地记录托盘里出现的图标,记录越来越多。虽然不会影响系统的运行,但 是很多已经删除的程序,它还敬业地记录在里面,看着都觉得碍眼的话就用此功能清除即可。

38

#### 清除右键新建无用项目

清除右键不常用的新建无用项目,减少右键菜单占用,清理内容包括右键新建《BMP 图像》《RTF 文 档》《ZIP 压缩文件》《公文包》《联系人》《日记本文档》《库》。

## 清除右键发送到无用项目

清除右键不常用的发送到无用项目,减少右键菜单占用,清理内容包括右键发送到《ZIP 压缩文件》《传 真》《邮件》。

#### 桌面图标整理

桌面图标整理包括将图标与网格对齐,自动排列图标,按名称排列图标,显示中等大小图标。

## **2.临时向虚拟机里增加文件资料**

这个步骤是临时增加的,因为之前拷贝到资料盘里的 Dism++的版本比较老,这几天刚好 Dism++更 新,所以,需要将新版的 Dism++拷贝进虚拟机里进行后面的系统清理。这里就顺便来演示一下临时 拷贝文件资料进虚拟机是如何操作。如下图,虚拟机开启的情况下是无法在实体机里拷贝文件到数据盘 里的。

![](_page_39_Picture_3.jpeg)

# 我们正常关闭虚拟机。

![](_page_40_Picture_38.jpeg)

这时候就可以将实体机里的文件拷贝到虚拟机里了,将最新版的 Dism++拷贝到数据盘里,准备下一

步清理操作。

![](_page_41_Figure_3.jpeg)

# **3.使用 Dism++清理**

打开虚拟机, 运行上一步拷贝到数据盘里的 Dism++, 这个工具是一个比较成熟的优化清理工具, 直 接全选清理即可。

![](_page_42_Picture_3.jpeg)

清理了几百 M, 如果后面要更新系统的话, 最好用 Dism++再清理一次。

![](_page_43_Picture_43.jpeg)

## **4.使用软媒清理大师清理**

先使用软媒清理大师简单清理一下,安装完软件后封装系统前还要再彻底清理一次。

![](_page_44_Figure_3.jpeg)

删除这 2 个没用的输入法。反正我没用过~

![](_page_45_Picture_42.jpeg)

这里我要说一下,虽然使用 NTLite 精简了 Windows Defender 和 OneDrive。但是有些相关的安装

包等等大文件并没有删除。这里就按照下面步骤来清楚这些不用的占空间的大文件。

![](_page_46_Figure_3.jpeg)

只要是 WindowsDefender 相关的, 不管后缀是 bin 还是 wim, 都清理掉, 一共大约有 6、7 个的样

子。

![](_page_47_Figure_3.jpeg)

这些文件一般权限都比较高,无法直接删除,需要获取管理员权限。

![](_page_48_Picture_38.jpeg)

![](_page_49_Figure_1.jpeg)

## 用同样的方式删除所有关于 OneDrive 相关的大文件。

![](_page_50_Picture_2.jpeg)

# **5.拍摄快照**

工具优化清理基本完成,我们需要做一个阶段性备份,拍个快照即可

![](_page_51_Figure_3.jpeg)

# 使用工具优化与清理就介绍到这里,下一章继续讲解

# **用软件安装及设置,敬请期待。。。**

## **欢迎加入本站 QQ 群学习技术与交流经验↓**

- 2000 人技术交流 QQ 主群:543037138
- 2000 人技术交流 QQ①群:960073337
- 2000 人技术交流 QQ 2群: 858984928
- 2000 人技术交流 QQ③群:913087656
- 2000 人技术交流 QQ④群:198636825

53